### Using Trip Analytics to Support Operations & Planning

April 20, 2023

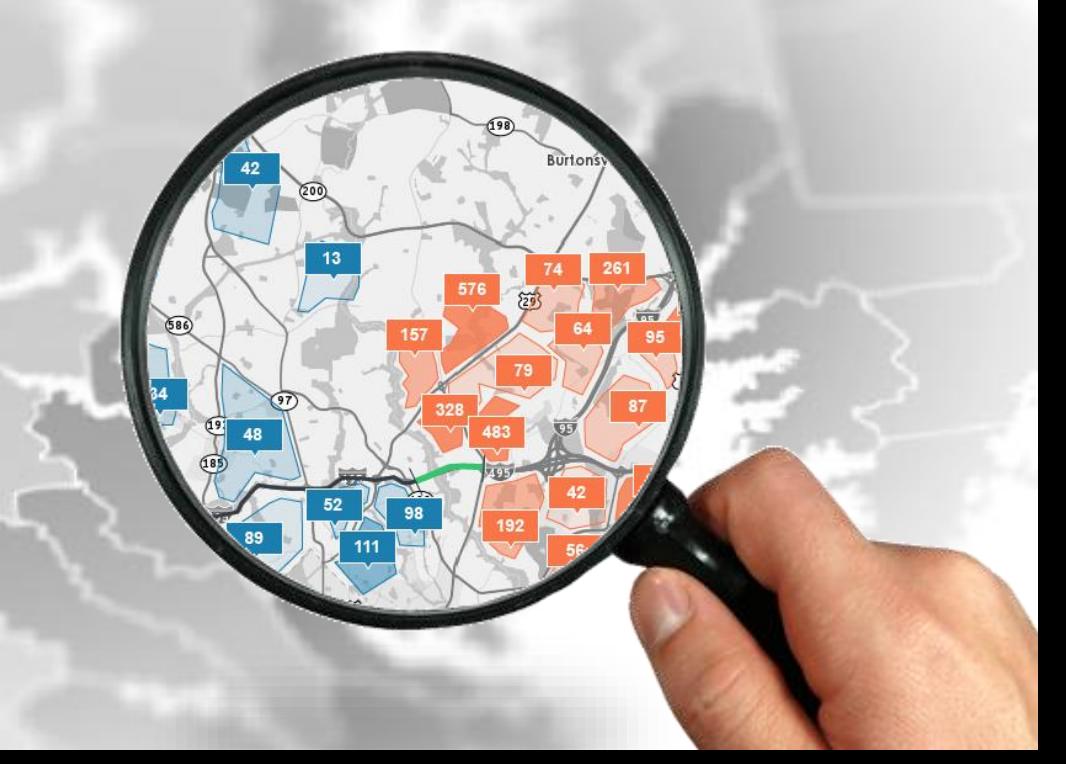

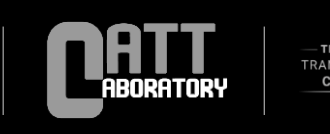

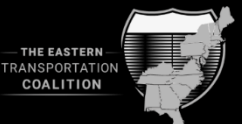

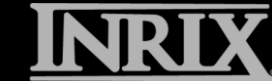

*demonstrating* **INRIX** Trip Paths Datasets

### Our Team Welcomes You!

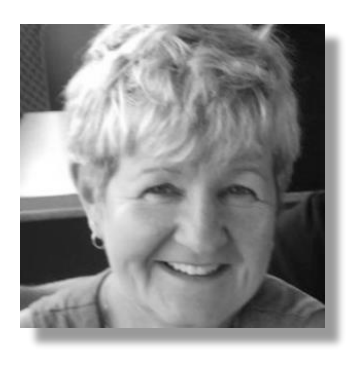

**Denise Markow** TSMO Program Director, The Eastern Transportation Coalition

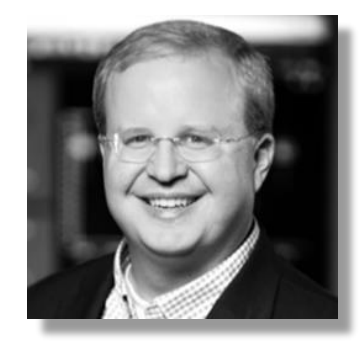

**Michael Pack** Director, CATT Lab

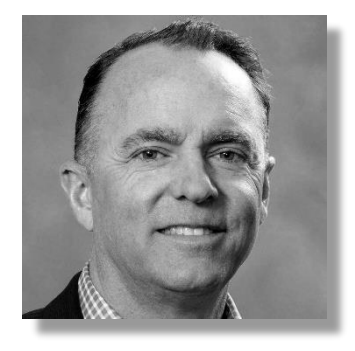

**Rick Ayers** Public Sector Advocate, CATT Lab

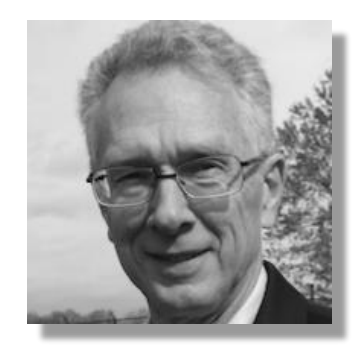

**Greg Jordan** Senior Faculty Specialist, CATT Lab

Today we're presenting a 90-minute workshop on using **Trip Analytics**, divided into two sessions:

**Introduction: How it works (10 minutes)**

### **Session 1 for Operators (1:00pm – 1:45pm)**

- "Last-mile" routes and travel time statistics
- Testing device deployments (ramp metering)
- Detour route planning
- Signal timing Before & After use case

### **Session 2 for Planners (1:45 – 2:30pm)**

#### **Introduction: (5 minutes)**

- OD matrices for model calibration, etc. (from macro to micro)
- Bottleneck Mitigation Before & After use case
- Document urban truck route compliance in neighborhoods

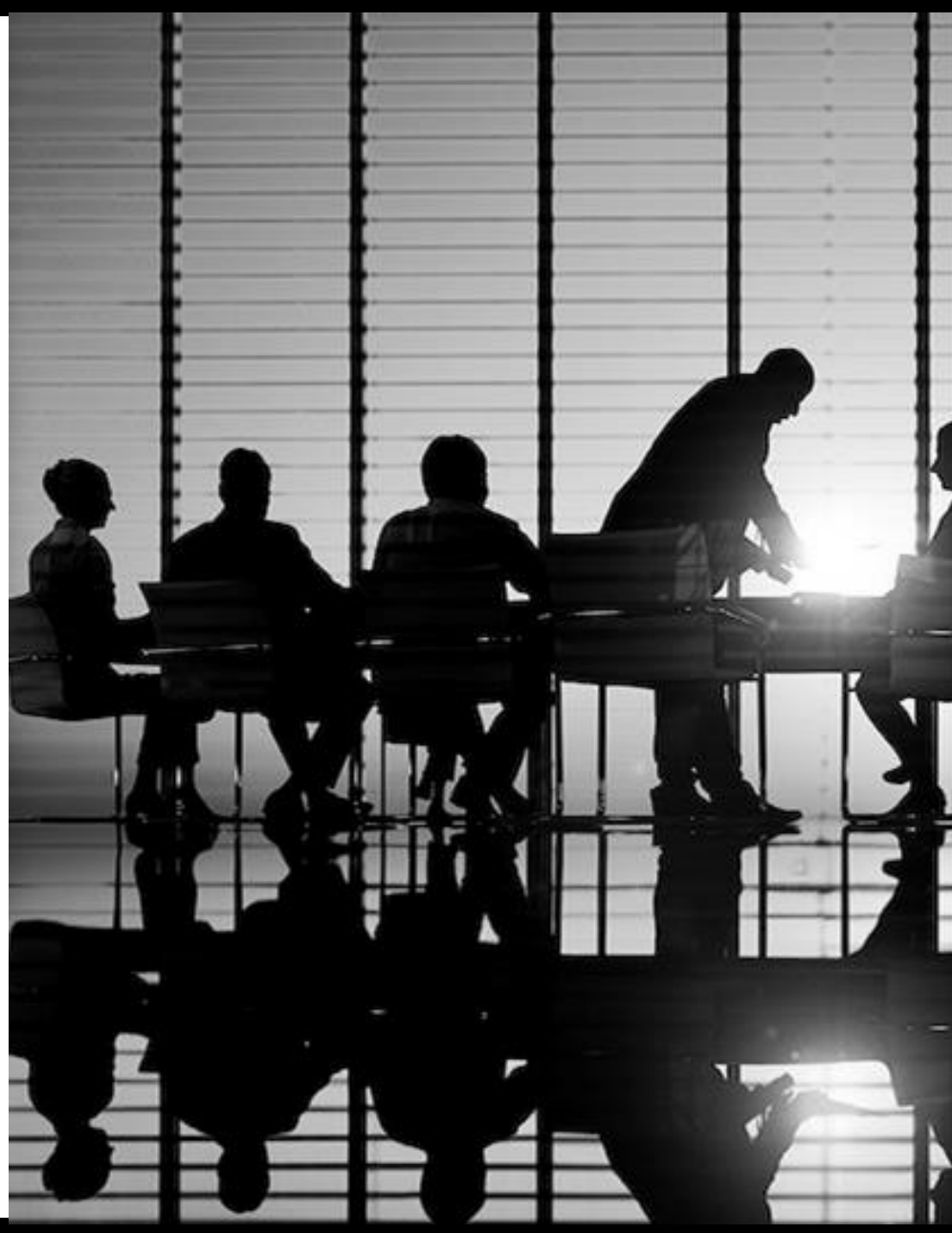

### $\bullet\bullet$ Trip Analytics Introduction

### **The Big Picture – What are we doing here?**

- We want to learn about patterns of how things move in this case, cars or trucks on highways – by analyzing samples of realworld trips
- Data sources are GPS pings from cell phones, connected vehicles and trucking fleets, etc., fitted to roadway networks
- When datasets like this includes full pathways, more insight can be gained than when only the start- and endpoints are provided

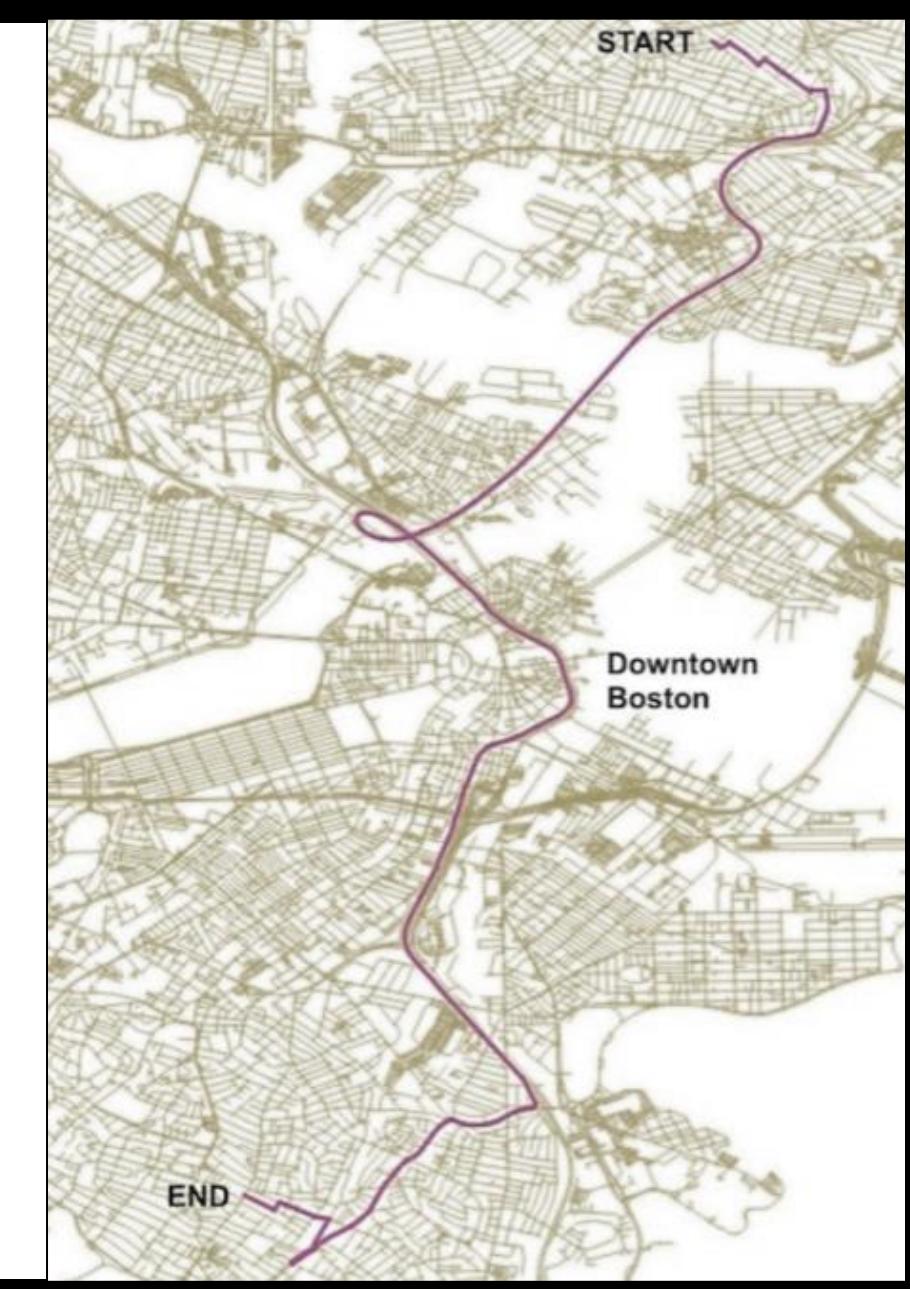

### **Where we start:**

We need a map with roads and zones (like counties, census tracts, or other / custom) so we can report trip patterns (O's, D's, and shared routes)

We need fixed names of places, just like a...

- deck plan for an ocean liner or jet
- stadium or concert hall venue map
- floor plan for a building

### These names will define the origins and destinations of the trips we care about

### **Therefore, Step 1 is to set up zones and gates to define O's and D's:**

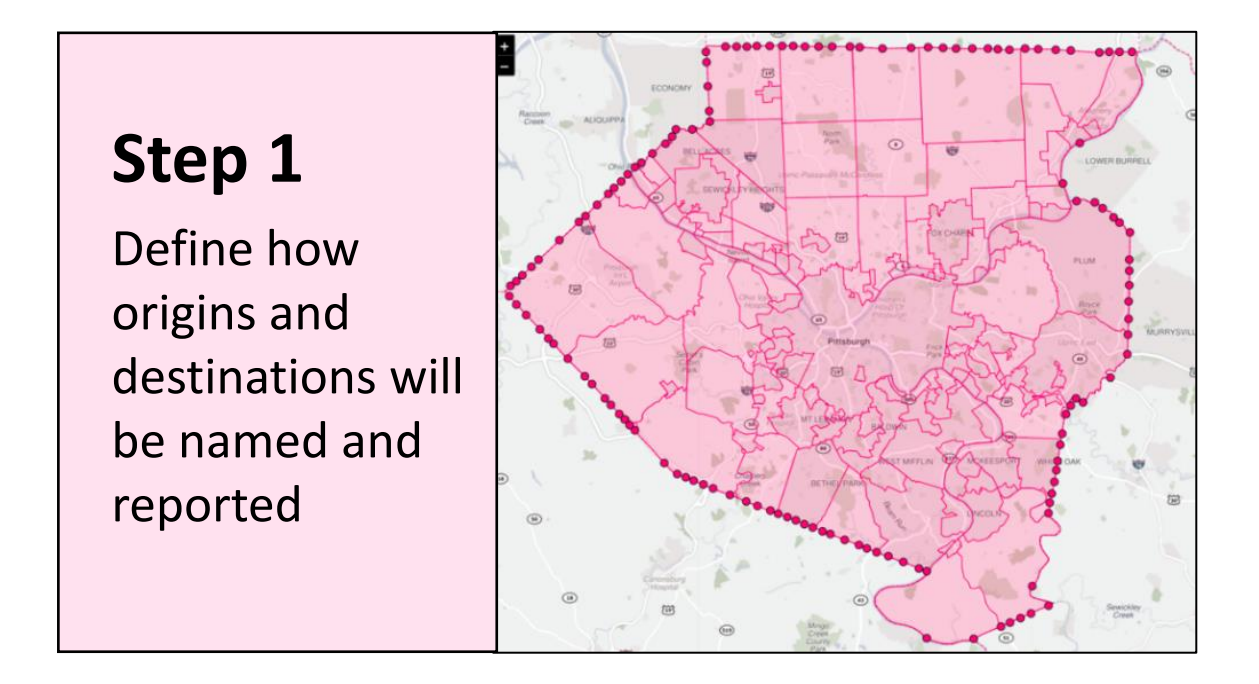

Define a **pink** study area, internal zones, and OD gates (**red dots**) or external zones

Set-up is done **just once**, at the start of each new study

All investigations begin by defining a *study area:*

• Any polygon can serve as a bounded study area; this divides the map into internal and external regions (right)

• A study area can be unbounded such that it contains the full extent of all pathways in the dataset (i.e. everywhere is 'internal')

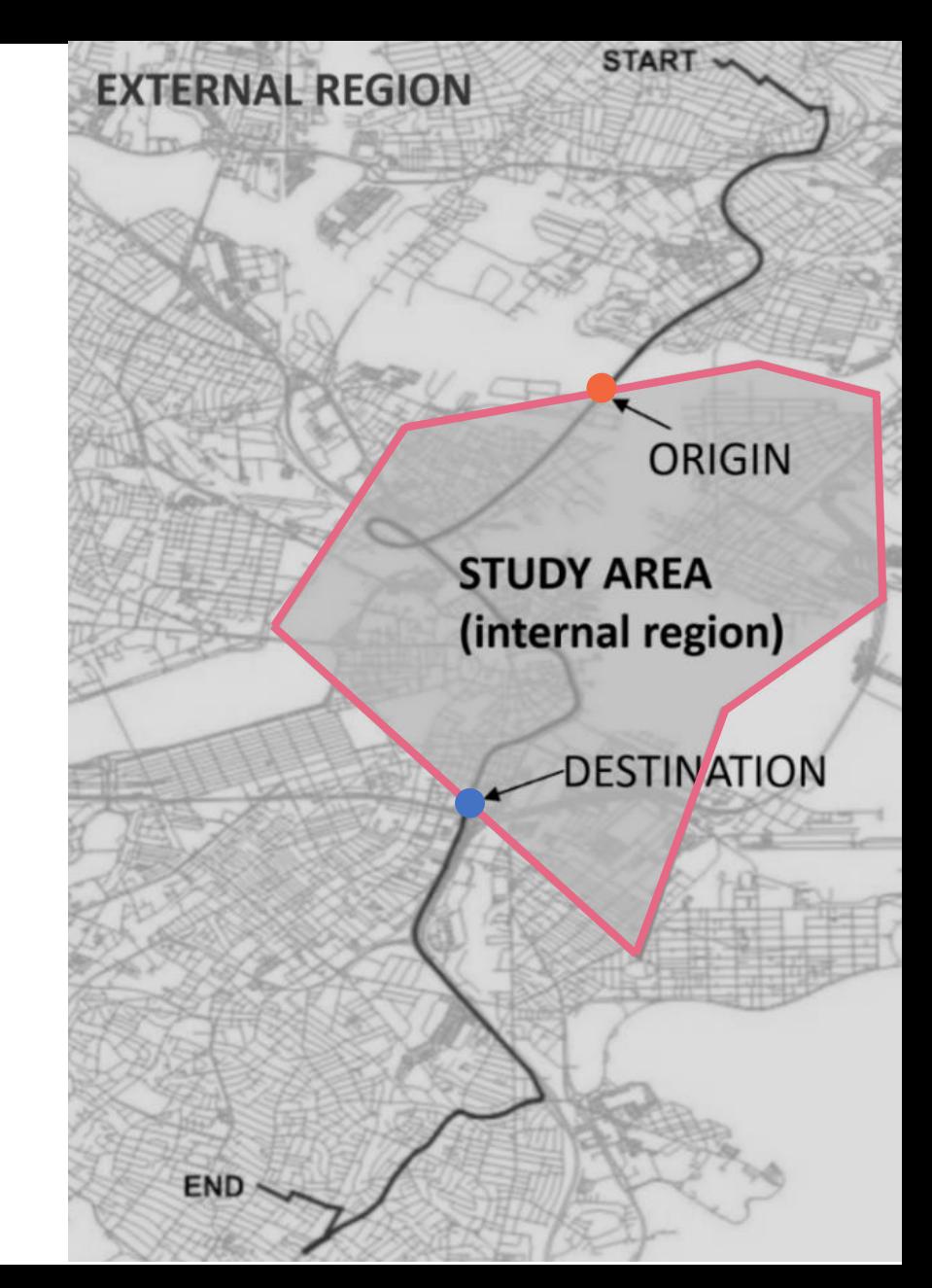

### **Step 1**

Define how origins and destinations will be named and reported

### **1. Define the Study Area**

### *(if* **(bounded / unbounded?)**

### **(assemble from zones or load a custom polygon)**

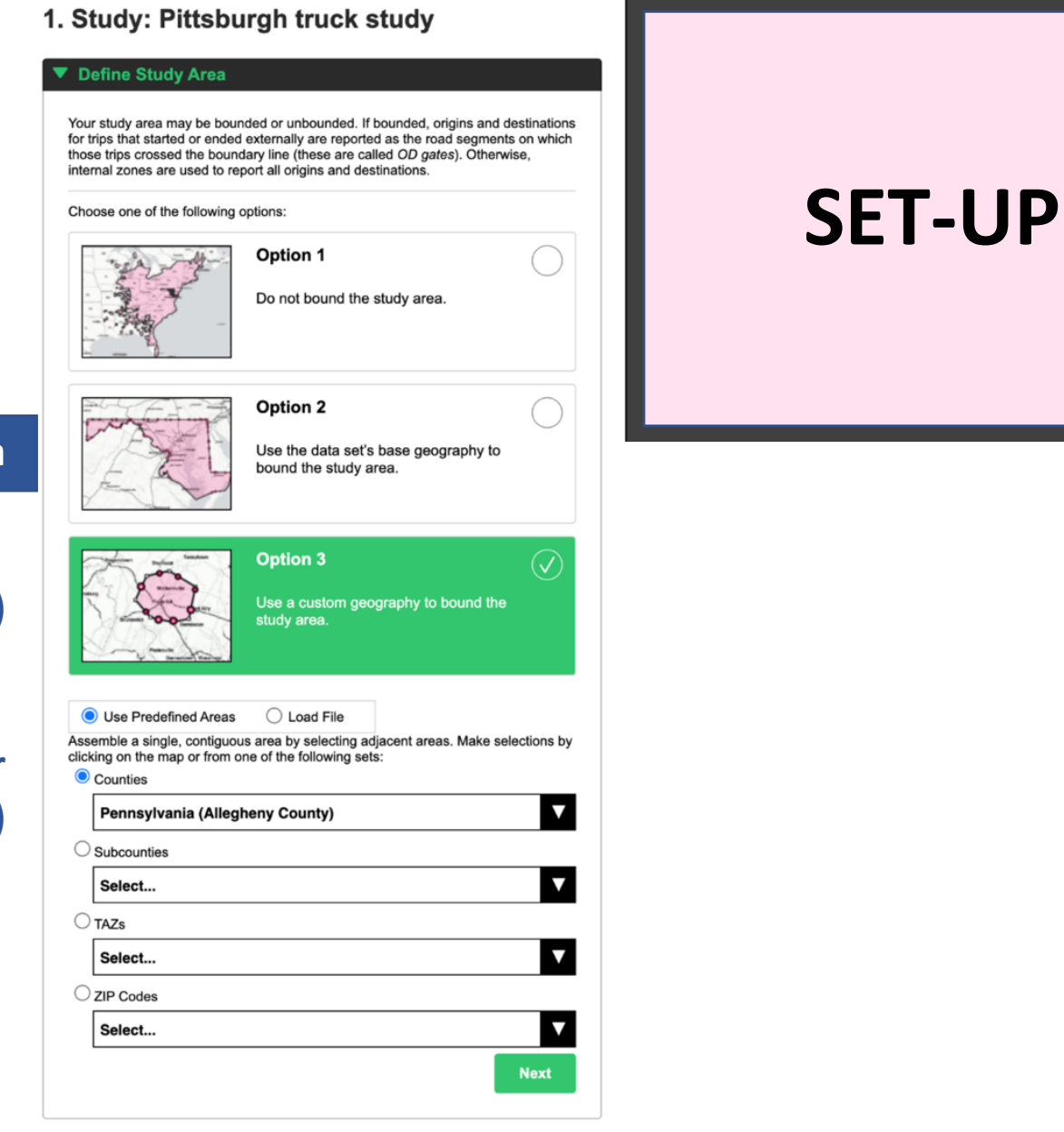

**Step 1**

Define how origins and destinations will be named and reported

#### **1. Define the Study Area**

### *(if* **(bounded / unbounded?)**

### **(assemble from zones or load a custom polygon)**

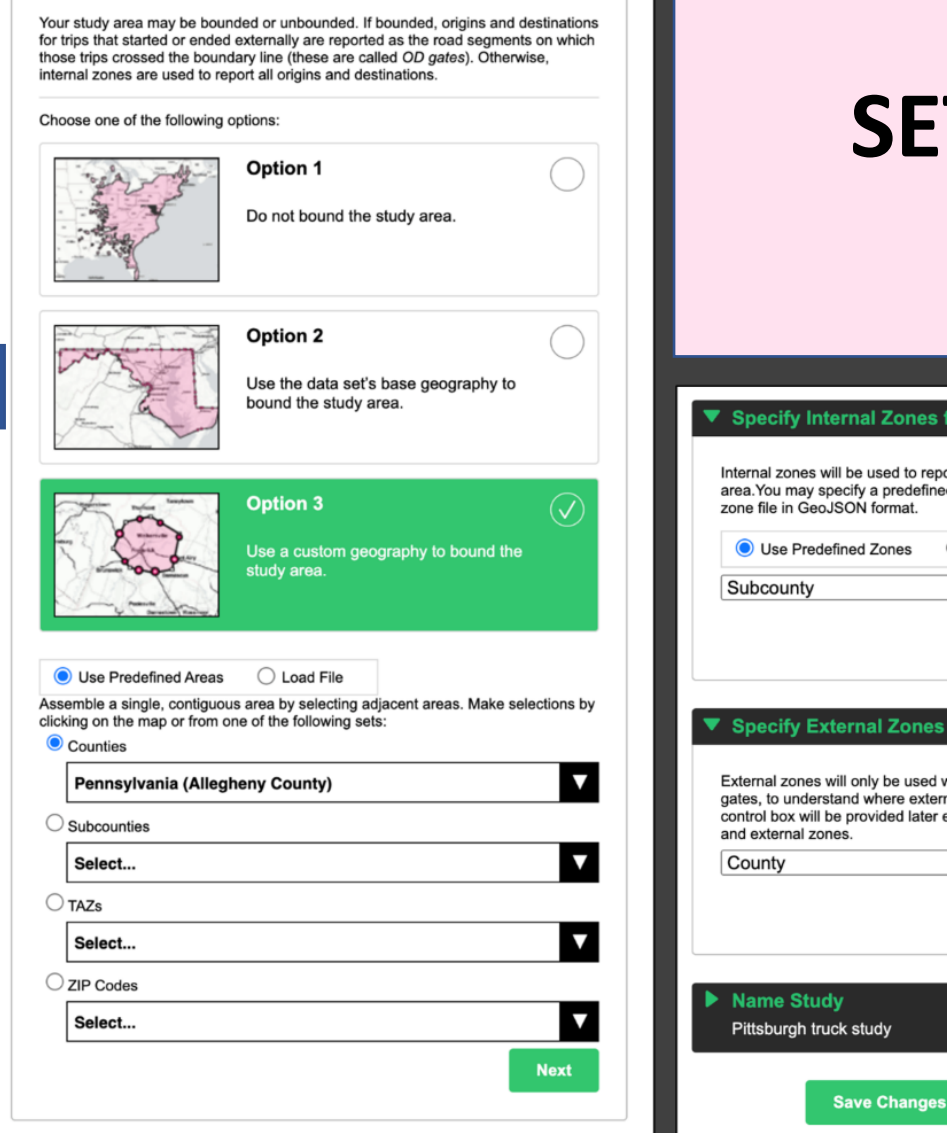

1. Study: Pittsburgh truck study

Define Study Area

### **SET-UP**▼ Specify Internal Zones for Origins and Destinations Internal zones will be used to report origins and destinations inside the study area. You may specify a predefined zone layer (e.g. counties or ZIP codes), or load a zone file in GeoJSON format. **2. Define internal zones O** Use Predefined Zones  $\bigcirc$  Load File **Next** ▼ Specify External Zones External zones will only be used when the analyst wants information beyond the OD gates, to understand where external (trimmed) legs actually started or ended. A control box will be provided later enabling the analyst to toggle between OD gates and external zones.  $\checkmark$ **Next** Pittsburgh truck study

**Create Clone Study** 

**Cancel** 

# **3. Define external zones (if needed) 4. Save to** *My Studies*

Now that we have decided how to name the origins and destinations of the trips we care about, we can go about finding the trips we care about!

(Over and over, for different scenarios)

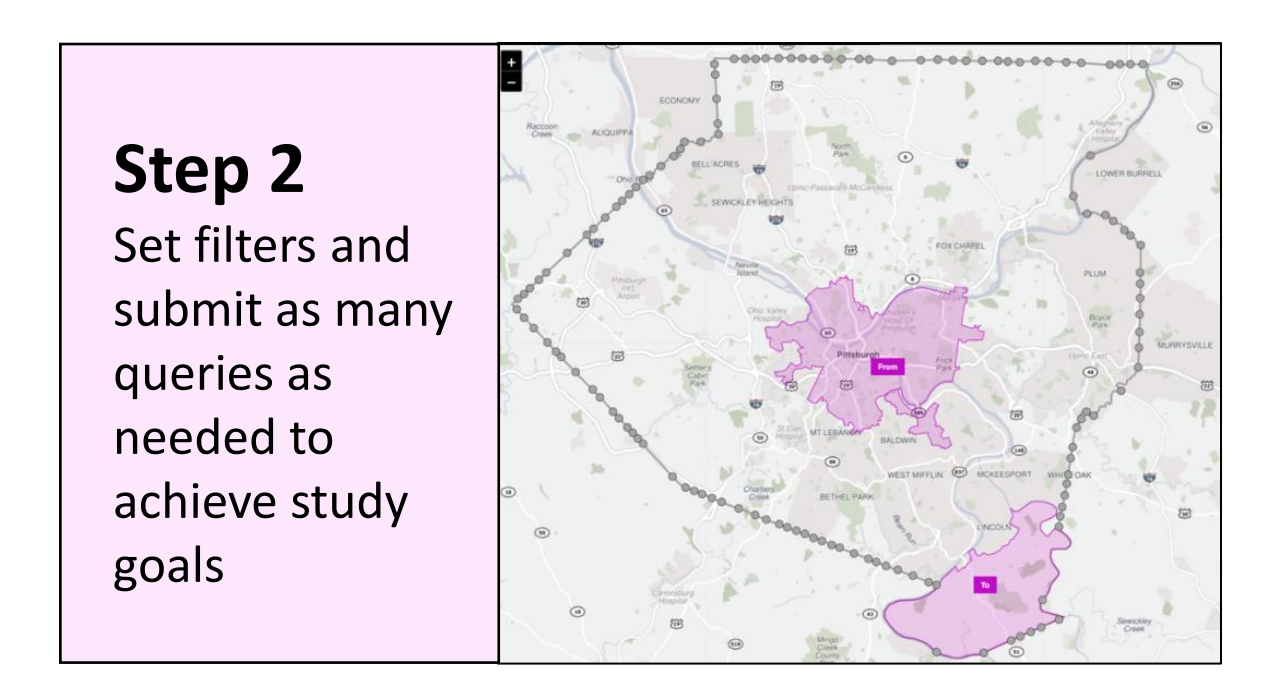

Spatial filter polygons are **purple**

Each query finds a group of similar trips based on where they went, when they went there, and which ones went there

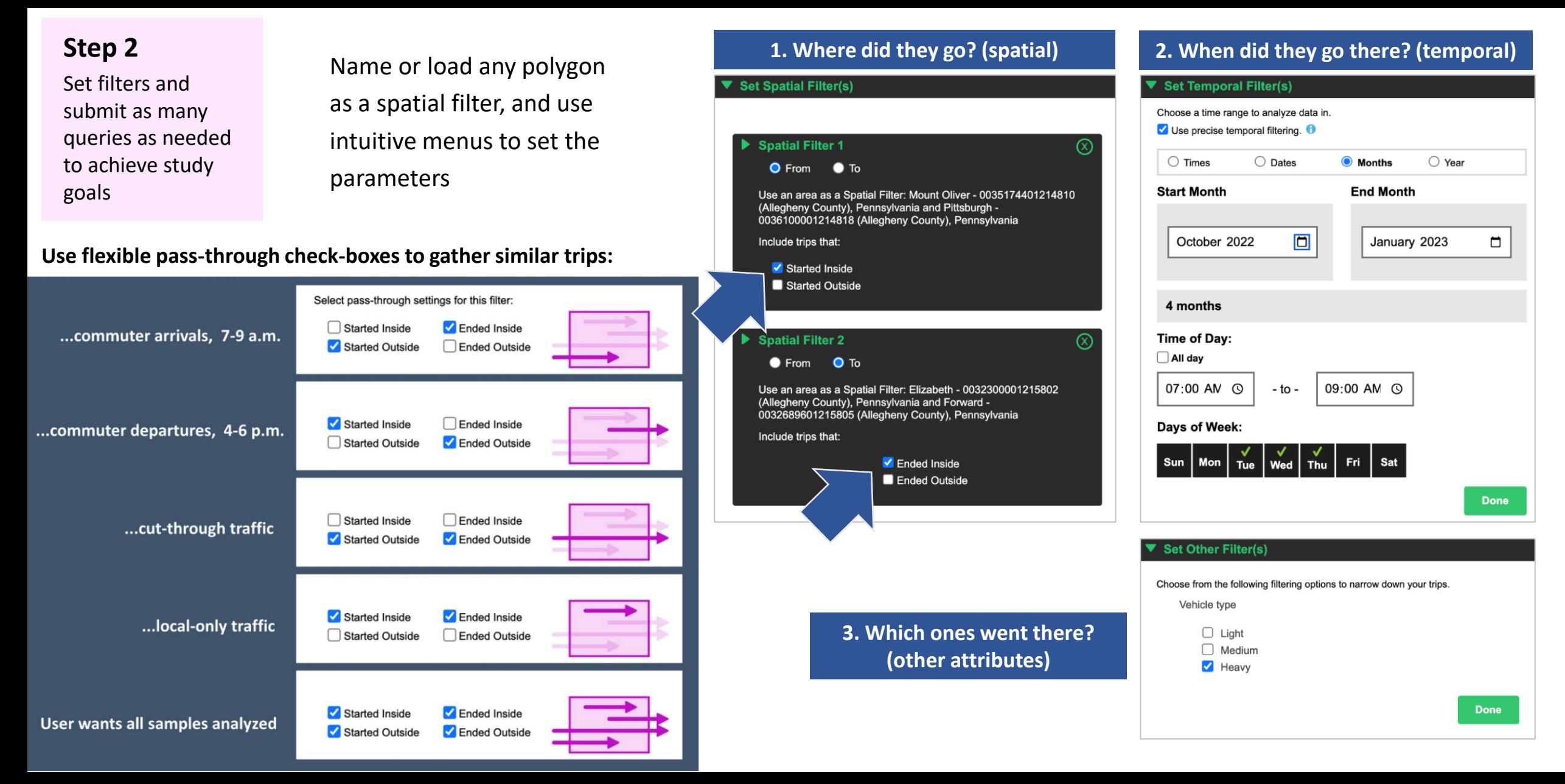

Each query produces a set of three matching reports, with the O/Ds, routes and travel times of those trips

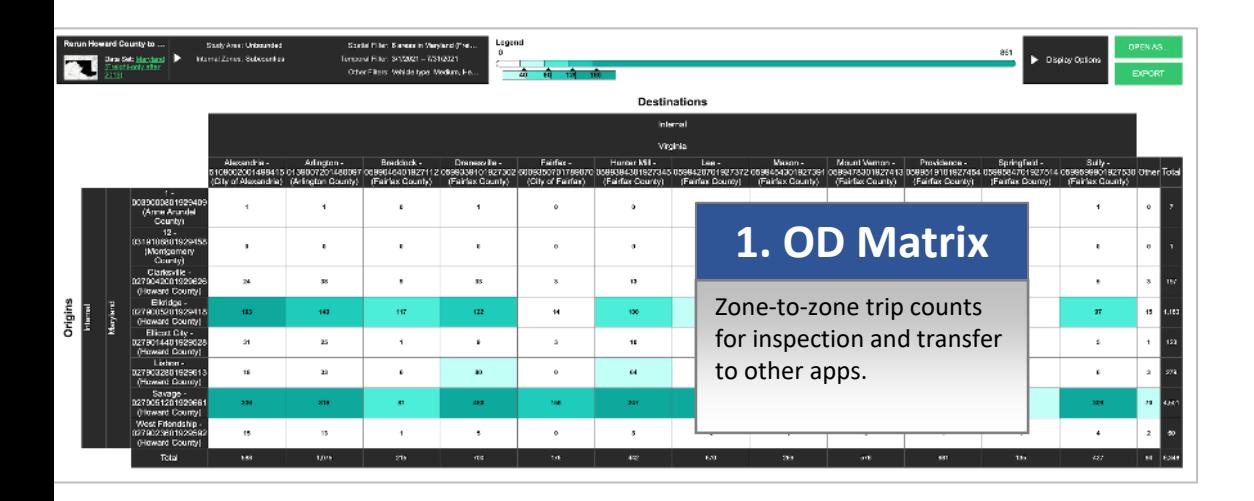

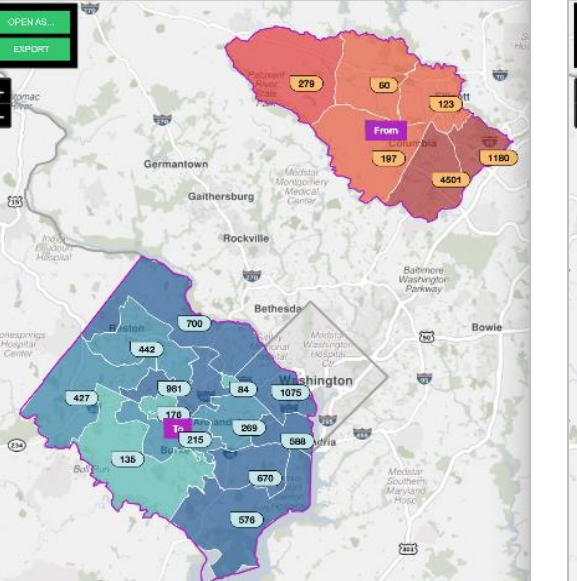

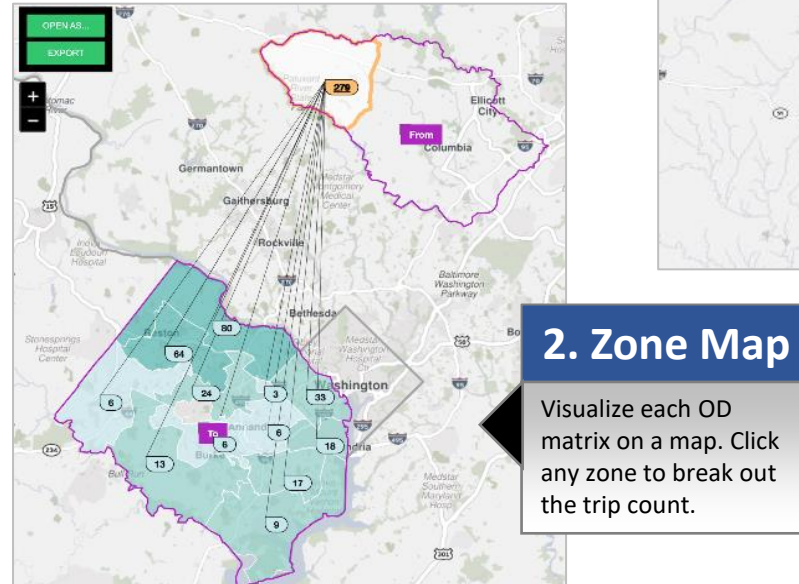

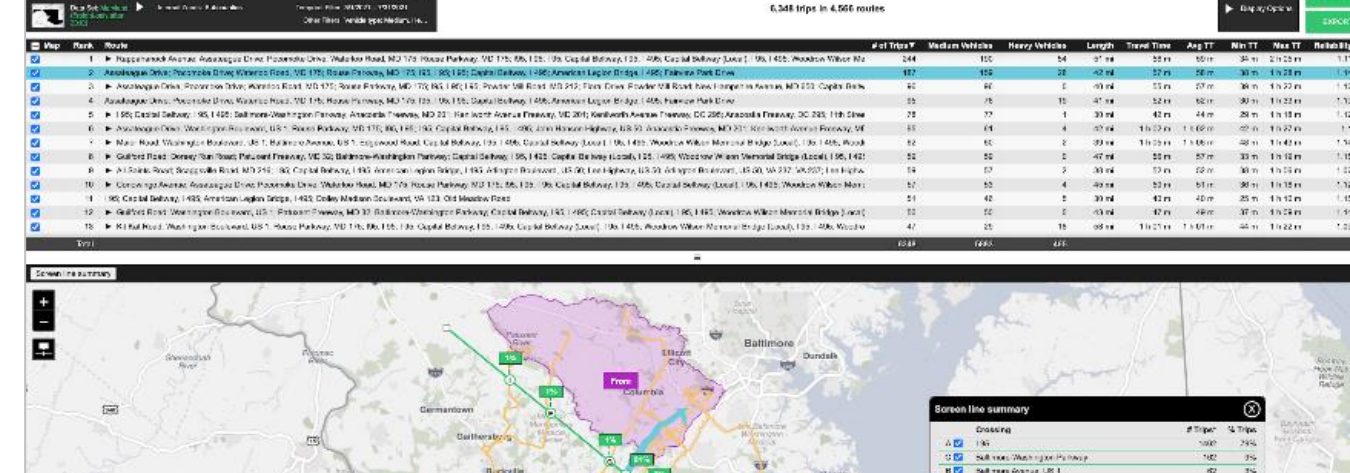

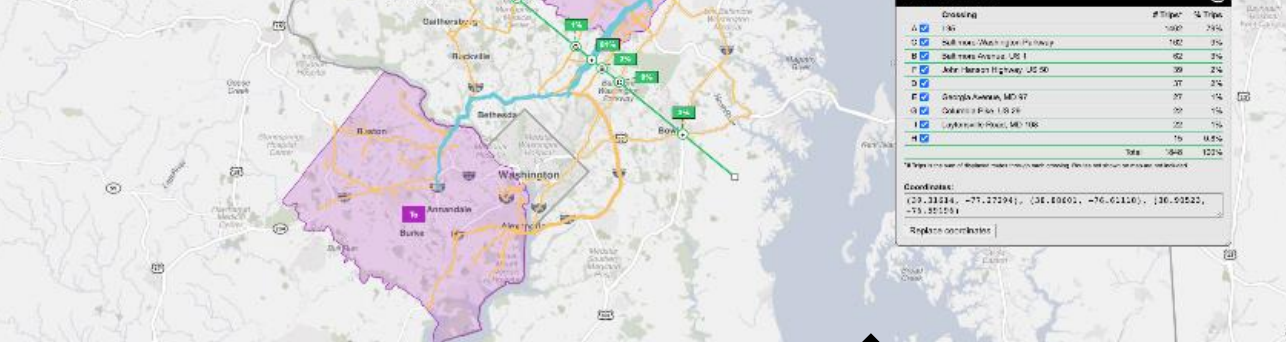

#### **3. Route Map & Table**

For every trip in the OD matrix, see segment-by-segment pathways of each unique route. Get trip counts, travel times, and reliability metrics for each route. Draw screen lines or cordon lines to produce sample counts and split percentages for each crossing. Make a time series to document trends or the impact of events.

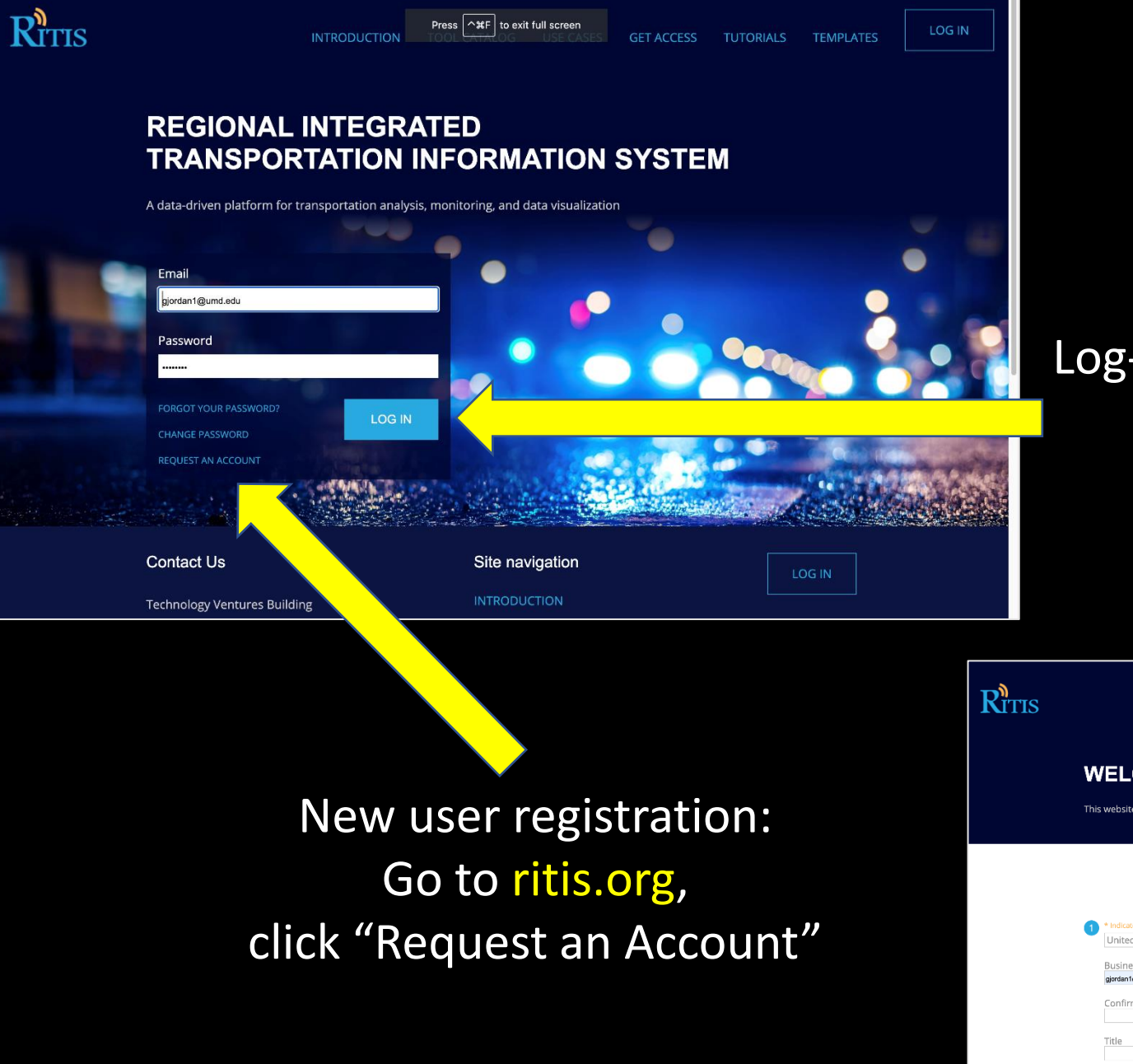

### Log-in at ritis.org, follow links to Trip Analytics or go directly to trips.ritis.org

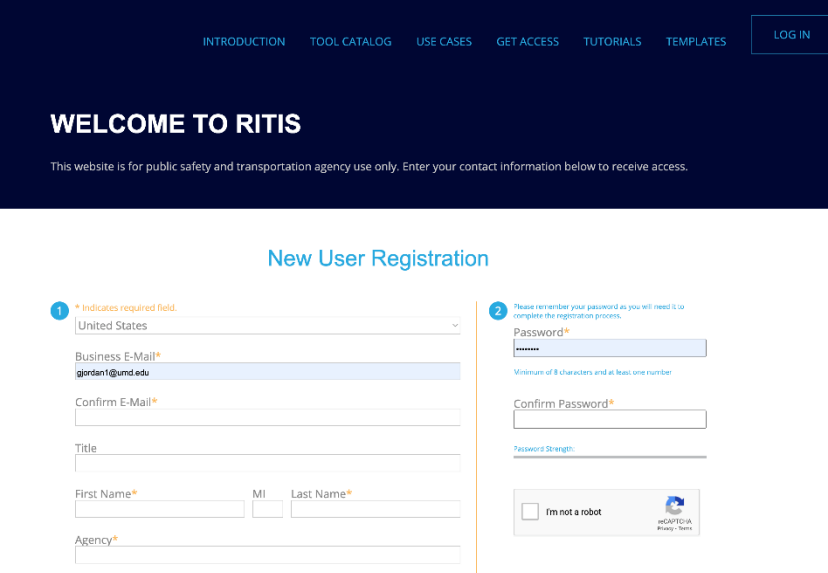

### Trip Analytics Orientation to the screens (screen share)

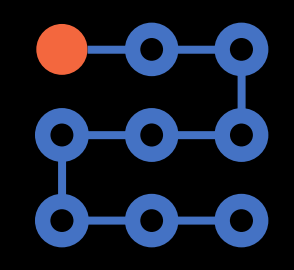

### Trip Analytics for Operations

### General applications for **Operations**

- Plan for major construction, detour, or regional event
- Make a contingency plan for major emergency
- Show the need for a ramp meter, or evaluate its effectiveness
- Conduct a post-mortem review of a major incident or event
- Document truck route compliance near neighborhoods
- Make the case for a new investment in ITS infrastructure
- Document the benefits of prior investments

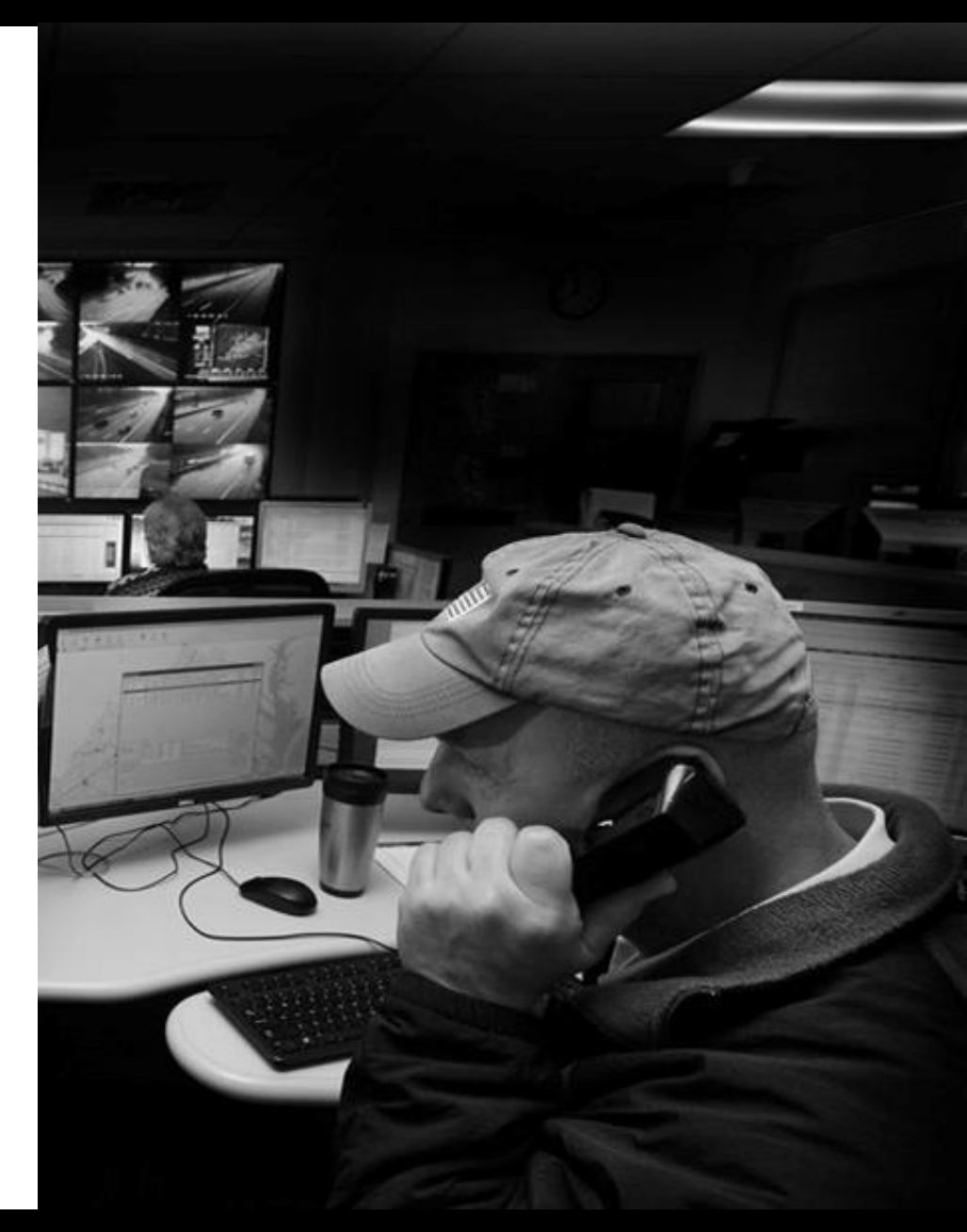

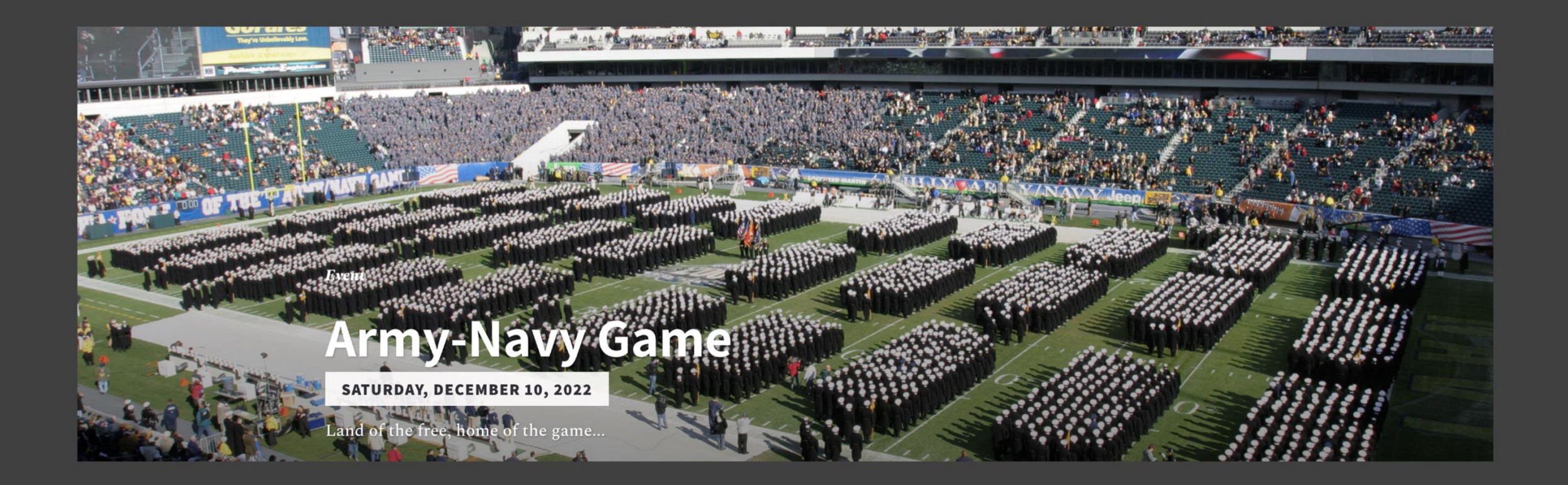

### 3. Example: Sporting Event Traffic Analysis

Question: What routes were taken to various parking sections around Lincoln Financial Field?

What were the associated travel times? Where were attendees driving from?

### 570 sample trips are in the dataset that entered in the Army-Navy parking area within 4 hours of kick-off

![](_page_19_Picture_35.jpeg)

![](_page_19_Figure_2.jpeg)

### "Last-mile" routes w/ travel time statistics FROM a cordon line TO the parking area entrances (ranked #1,2,3,4)

![](_page_20_Figure_1.jpeg)

H.

Last-mile TT Study Army-Navy-routeSummaryTable - Excel

46

49

 $30$ 

Q Tell me what you want to do. Data **Power Pivot** Review View

![](_page_21_Picture_77.jpeg)

#### $24$  $23$ Schuylkill Ev  $25$  $24$ Walt Whitman Bridg

Street

Schuvlkill B

25

26

 $\overline{2}$  $2<sup>1</sup>$ 

 $26$ 

 $27$ 

### Export table with last-mile travel time statistics

![](_page_21_Picture_78.jpeg)

(see previous slide)

Example 5: Post-mortem **Analysis of Detour Routes near Baltimore** 

![](_page_22_Picture_2.jpeg)

![](_page_23_Picture_0.jpeg)

### 2. Set Filters and Submit Query

#### **Set Spatial Filter(s)**

### **Spatial Filter 1** ▶ **O** From  $\bullet$  To Use a custom area as a Spatial Filter: MD 2021-01-19 Sampling li ne south V2.geojson Include trips that: Started Inside ✔ Started Outside

 $\circledR$ 

 $\circledR$ 

 $\bullet$  To • From

**Spatial Filter 2** 

Use a custom area as a Spatial Filter: MD 2021-01-19 Sampling li Pass<sub>ne north</sub> V2.geojson

rougnqlude trips that:

ttings:

▶

Ended Inside ✔ Ended Outside

![](_page_24_Figure_8.jpeg)

![](_page_24_Picture_9.jpeg)

![](_page_25_Picture_0.jpeg)

![](_page_26_Picture_0.jpeg)

### **POP Trip Analytics for Operations** DEMO

Today we're presenting a 90-minute workshop on using **Trip Analytics**, divided into two sessions:

#### **Introduction: How it works (10 minutes)**

### **Session 1 for Operators (1:00pm – 1:45pm)**

- "Last-mile" routes and travel time statistics
- Testing device deployments (ramp metering)
- Detour route planning
- Signal timing Before & After use case

### **Session 2 for Planners (1:45 – 2:30pm)**

#### **Introduction (5 minutes)**

- OD matrices for model calibration, etc. (from macro to micro)
- Bottleneck Mitigation Before & After use case
- Document urban truck route compliance in neighborhoods

![](_page_28_Picture_13.jpeg)

### General applications for **Planning**

- Understand the intricacies of regional traffic patterns
- Calibrate or validate travel demand models
- Provide information and basic data for major investment studies
- Evaluate potential sites for:
	- − Terminals
	- − Transit stops
	- − Park-n-rides
	- − EV charging stations and more
- Prioritize proposed or existing transportation improvement projects
- Quantify and document the benefits of infrastructure investments

![](_page_29_Picture_12.jpeg)

![](_page_30_Picture_0.jpeg)

### Trip Analytics for Planning

**Trip Analytics** 

![](_page_31_Figure_2.jpeg)

(For this query, the study area was chosen as the spatial filter) Virginia Beach

![](_page_32_Figure_0.jpeg)

![](_page_32_Figure_2.jpeg)

### ZONE MAP of freight OD counts leaving Allegheny County

![](_page_32_Figure_4.jpeg)

(For this query, the study area was chosen as the spatial filter)

![](_page_33_Picture_0.jpeg)

## 2. Example: New highway bridge & freeway opened (CSVT Project / Route 147)

Questions: How did route choices change? Were travel time benefits achieved?

![](_page_34_Picture_0.jpeg)

**Route Map** report This study area was designed to consolidate samples to get robust travel time statistics on both US 15 (west side of the river) and the new corridor across the river to the east

![](_page_35_Picture_43.jpeg)

**MILTON** 

 $\blacksquare$ 

### **Before ribbon**cutting: 20 min. travel time to I 280

![](_page_35_Picture_44.jpeg)

RIVERSIDE

(new bridge)

Route Map

 $\circ$ 

 $\circ$ 

 $\mathbf{H}_{\mathbf{v}}$ 

**After new bridge** opened: 11 min. travel time to I-180

 $\circ$ 

### Trip Analytics for Planning  $\overline{\bullet}$ DEMO

### Contact Information

![](_page_37_Picture_1.jpeg)

![](_page_37_Picture_2.jpeg)

**Denise Markow Michael Pack Greg Jordan Rick Ayers**

[dmarkow@tetcoalition.org](mailto:dmarkow@tetcoalition.org)

### EXTRAS

HOW TO LOG IN Log -on; beta vs. legacy

Planning: Show NHTS National, Truck, and add -on (GA)

Are datasets representative? What about privacy?

Show My Studies

Show geojson.io?

ADD report examples

#### TIPS

Get sample counts > % > outside counts for expansion – ODMs, zone maps, screen & cordon lines

+ sample count until %'s stop changing significantly

#### 1:00pm-1:45pm, ET - Session 1: For Operators

How to draw a "travel time study area" to get:

- "Last-mile" routes and travel time statistics for event-related traffic moving between an outer cordon line and a central parking district
- Travel time measurements along primary and parallel corridors to test a new ramp meter installation or other device deployments
- options while planning detour routes, or later, find out how many drivers followed the recommended detour route
- Before/after documentation of flow improvements from signal retiming along a corridor (while quantifying travel time changes for crossing traffic)

#### 1:45pm-2:30pm, ET- Session 2: For Planners

#### How to:

- Calibrate or validate an MPO/DOT macro-level travel demand model (TDM) for specific subregions in a planning area
- For micro-simulation packages such as VISSIM, Aimsun, or Transmodeler, use small "cookie cutter" study areas to calibrate or validate base line OD tables
- Provide before/after documentation of the travel time and reliability benefits by completing a bottleneck mitigation project (scuttle your floating cars for good)
- Document urban truck route compliance with measured travel times through & around neighborhoods

![](_page_39_Figure_1.jpeg)

![](_page_39_Figure_2.jpeg)

![](_page_39_Figure_3.jpeg)

![](_page_39_Figure_4.jpeg)

**Trip Analytics** can provide answers to a variety of Planning and Operations questions

**WHAT ARE THE TRAVEL TIME BENEFITS OF A NEW BRIDGE & HIGHWAY? TO**  $D-5$ **Study Area** boundary lines